# **Comment fusionner deux pdf avec pdf reader**

*Dernière modification le 06 avril 2022*

#### **Résumé**

Ce tutoriel explique comment fusionner des fichiers au format PDF avec PDF Reader (gratuit) ou Adobe Acrobat que nous privilégions car offrant des fonctionnalités très riches.

### **Prérequis**

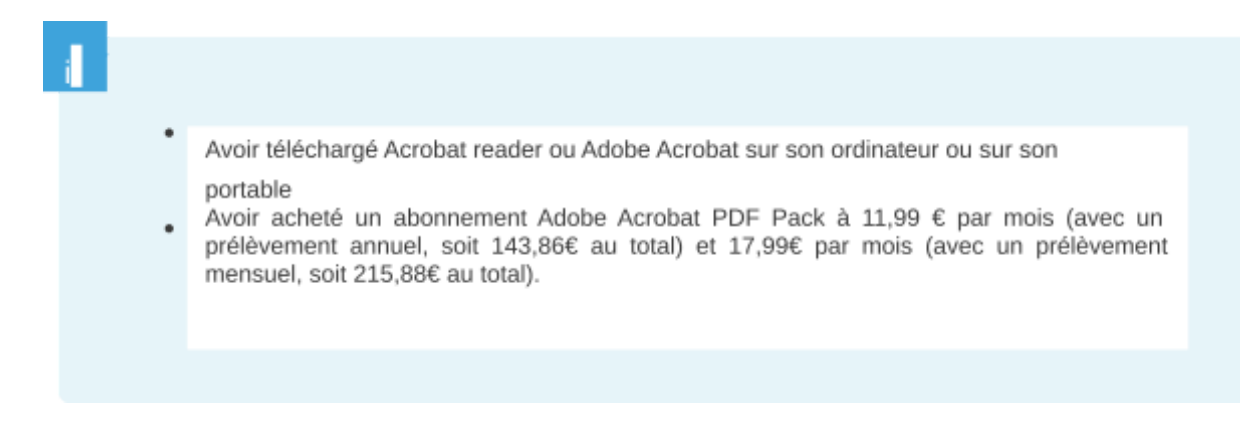

## **Étape 1**

**Lancer** l'application Acrobat reader ou Adobe Acrobat. Dans Acrobat Reader, **sélectionnez** l'onglet **Combiner les fichiers**

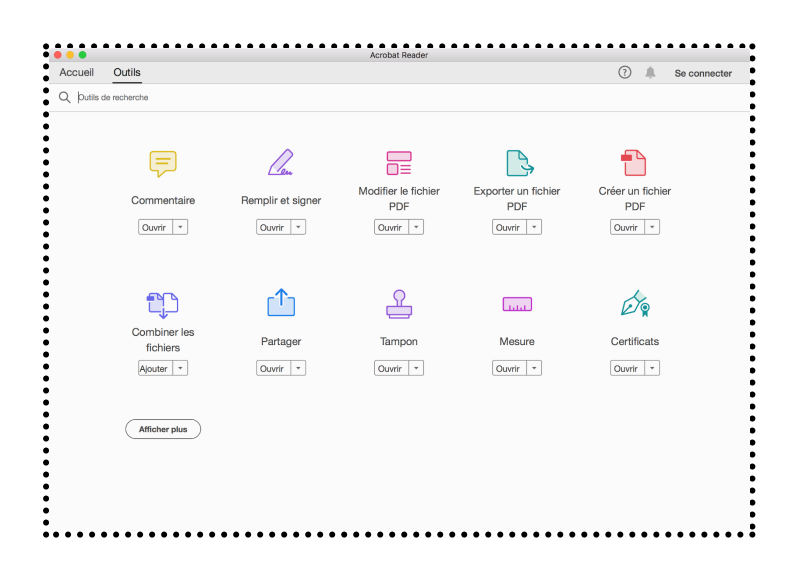

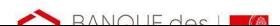

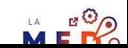

# **Étape 2**

ţ.

**Sélectionnez** ensuite dans l'onglet **Fichier** l'option **Créer puis Combiner des fichiers en un seul fichier** :

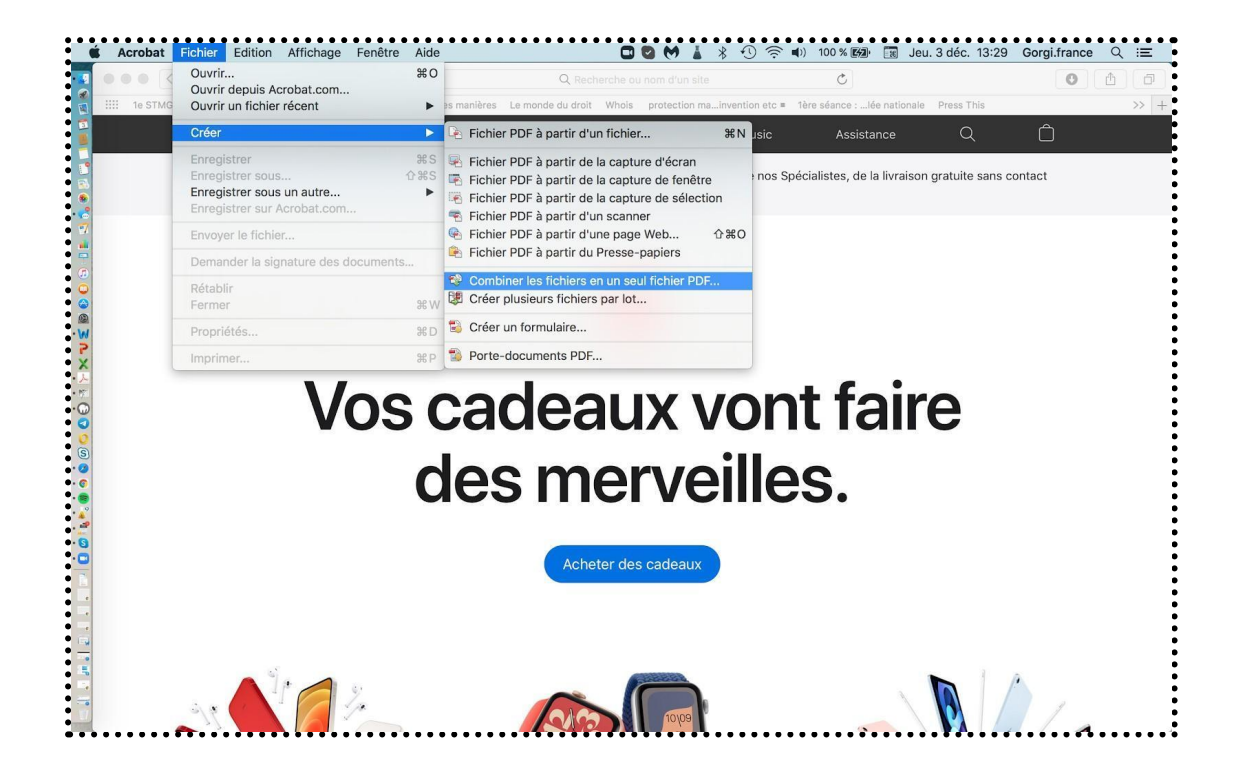

## **Étape 3**

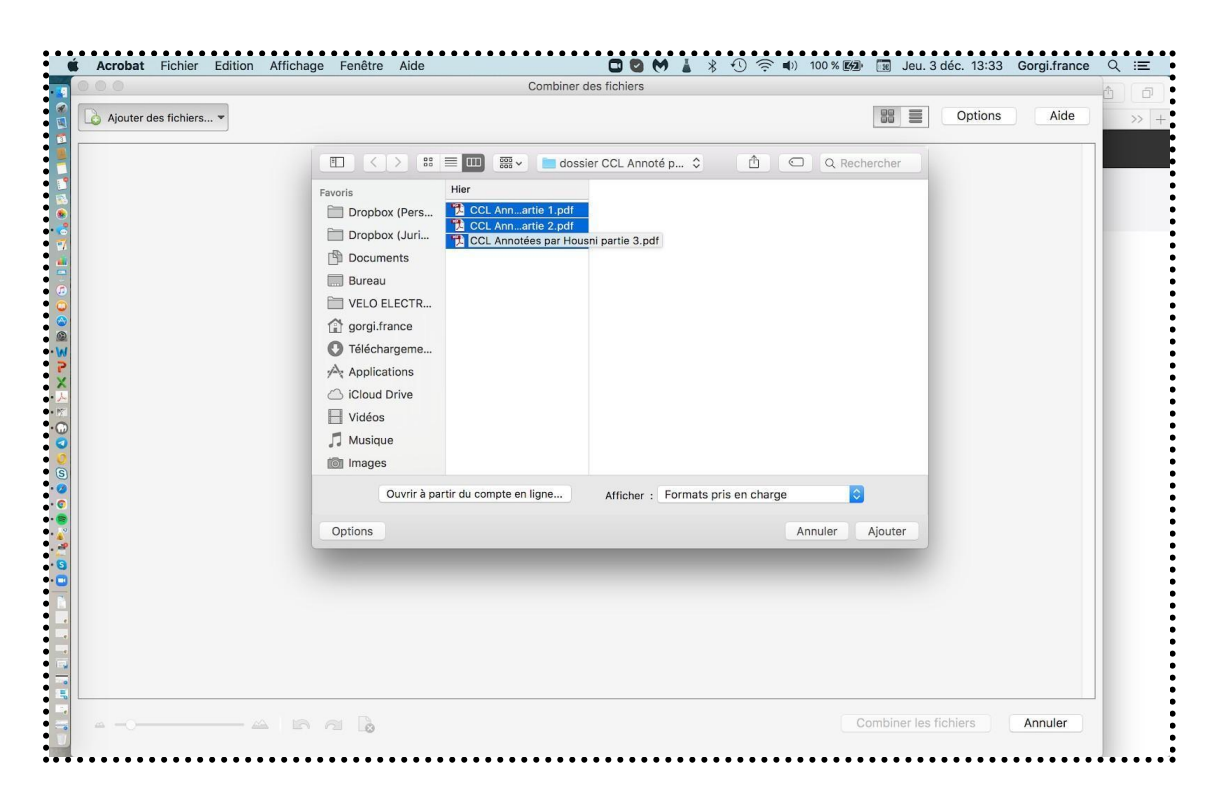

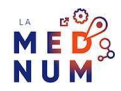

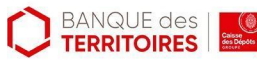

# **Étape 4**

ċ,

Vous obtenez un document PDF contenant tous les fichiers combinés. Par défaut, le fichier sera nommé **Binder**.Par exemple, si vous fusionnez 3 fois des fichiers, vous aurez Binder 1, Binder 2, Binder 3 etc. :

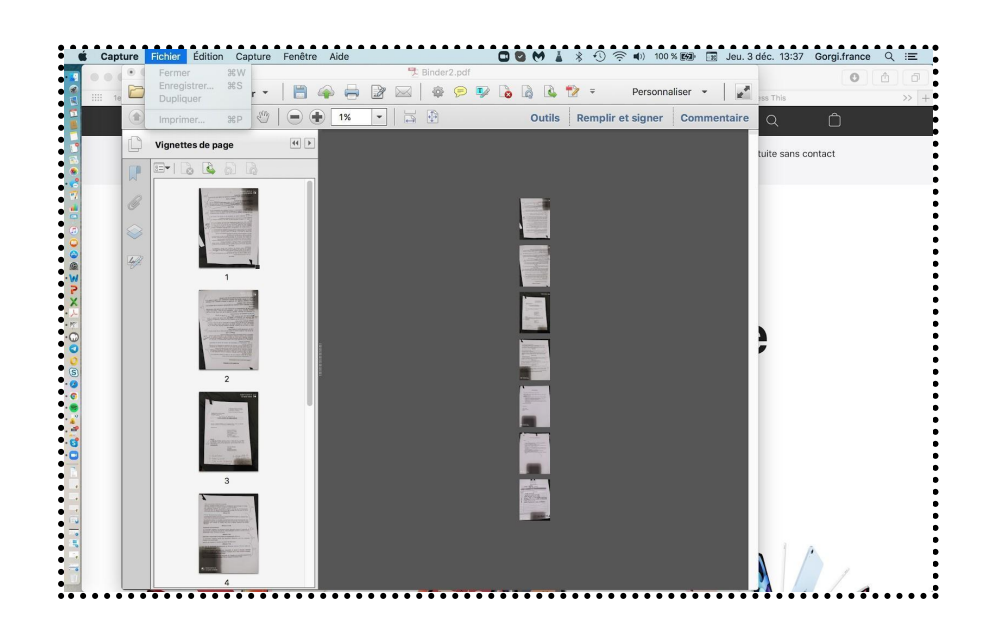

# **Étape finale**

## **Pour aller plus loin - liens utiles**

- [Combinez](https://acrobat.adobe.com/ca/fr/acrobat/how-to/merge-combine-pdf-files-online.html) et fusionnez plusieurs fichiers dans un même PDF
- [Combinaison](https://helpx.adobe.com/fr/acrobat/using/merging-files-single-pdf.html) ou fusion de fichiers en un seul fichier PDF

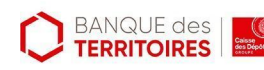

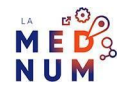

#### t. **Licence**

*Ce tutoriel est mis à disposition sous les termes de la Licence Ouverte 2.0 (ou cc by SA). Ce tutoriel a été produit dans le cadre du projet Clic&Connect. L'objectif est d'accompagner les petites structures économiques dans leurs besoins d'acquisition d'outils numériques et de leur permettre d'accéder aux dispositifs publics mis en place visant à maintenir, développer et pérenniser l'activité des TPE. Tous les éléments reproduits dans les captures d'écran sont la propriété des sites desquels ils sont tirés.*